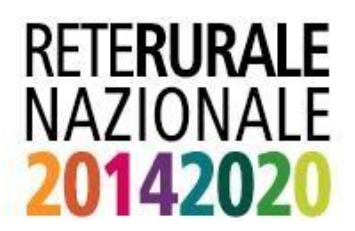

# PROCEDURA ISCRIZIONE **UTENTI ISTITUZIONALI**

# ISCRIZIONE

Sono definiti utenti Istituzionali i soggetti appartenenti alla Pubblica Amministrazione (Regioni, Organismi Pagatori, PA centrale ecc.) o ad enti delegati all'istruttoria dei procedimenti amministrativi (Centri di Assistenza Agricola, Liberi Professionisti accreditati presso le regioni, Organismi Associativi ecc.) e autorizzati da parte dei relativi enti e del responsabile delle utenze SIAN all'accesso nell'area riservata del portale SIAN o della Rete Rurale Nazionale per le funzioni di competenza.

#### **Soggetti appartenenti a Enti o Organizzazioni con un proprio "Responsabile Utenti SIAN"**

Per accedere ai servizi informatici del sistema di qualità nazionale di produzione integrata (SQNPI), coloro che abbiano già una utenza istituzionale per accedere all'area riservata del SIAN, devono chiedere al "Responsabile Utenti SIAN" dell'Ente o Organizzazione di appartenenza, l'abilitazione specifica per la propria utenza al servizio d'interesse.

Allo stesso modo, i soggetti interessati ad acquisire lo status di nuovi utenti Istituzionali devono rivolgersi al "Responsabile Utenti SIAN" dell'Ente o organizzazione di appartenenza, che provvederà a fornire le credenziali di accesso ai servizi SIAN.

### **Soggetti NON appartenenti a Enti o Organizzazioni con un proprio "Responsabile Utenti SIAN"**

In questo caso il soggetto può rivolgersi al Ministero delle Politiche agricole Alimentari e forestali, inviando una e-mail a [Agret2@politicheagricole.it](mailto:Agret2@politicheagricole.it) specificando le seguenti informazioni:

- Dati dell'Organismo
	- o Denominazione
	- o Codice fiscale/partita iva
	- o Indirizzo e numero di telefono
- Dati dell'utente autorizzato all'accesso:
	- o Nome e cognome
	- o Codice fiscale
	- o Indirizzo mail
	- o Numero di telefono

L'ufficio provvederà a fornire le credenziali di accesso ai servizi SIAN.

In entrambi i casi, una volta in possesso delle credenziali di accesso ai servizi SIAN è necessario seguire le indicazioni descritte nel documento "Modalità di accesso al portale SIAN" accessibile dal seguente link: [Scarica la procedura per richiedere la registrazione al SIAN](https://www.agea.gov.it/portal/pls/portal/docs/1/200182.PDF)</u> per completare il processo di iscrizione.

NOTA. Per aderire al SQNPI come Operatore Associato –OA, in regime di autocontrollo, bisogna

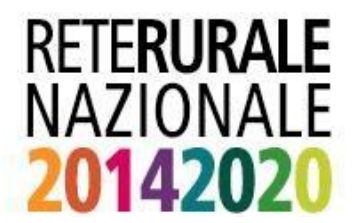

avere l'abilitazione di **utente istituzionale** e non di utente qualificato. Quest'ultimo status consente di avviare la procedure di adesione ma non permette di portare a termine il processo di autocontrollo.

# LINK UTILI

▪ Se vuole informazioni di dettaglio sulla procedura d'iscrizione **[cliccare](https://www.agea.gov.it/portal/pls/portal/docs/1/200182.PDF) qui**